# FAGLIGHED

#### Maj 2021 Vejledning til EpiCenter (Ekstern)

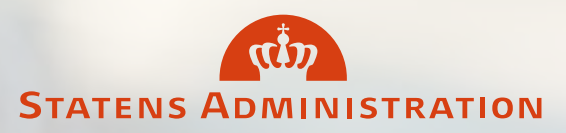

#### Introduktion

- I EpiCenteret findes alle standardiserede kunderettede processer i Statens Administration.
- Det er her opgavesplittet mellem kunde og Statens Administration findes.
- EpiCenteret er opdelt i fire hovedområder: Regnskab, Løn, Refusion og Regnskabserklæring. Herunder er der opdelt i flere faglige funktioner.

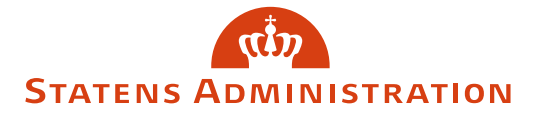

## Her findes Epicenteret

- Gå på: [Statens Administration \(statens-adm.dk\)](https://statens-adm.dk/)
- Klik herefter på Epicenter

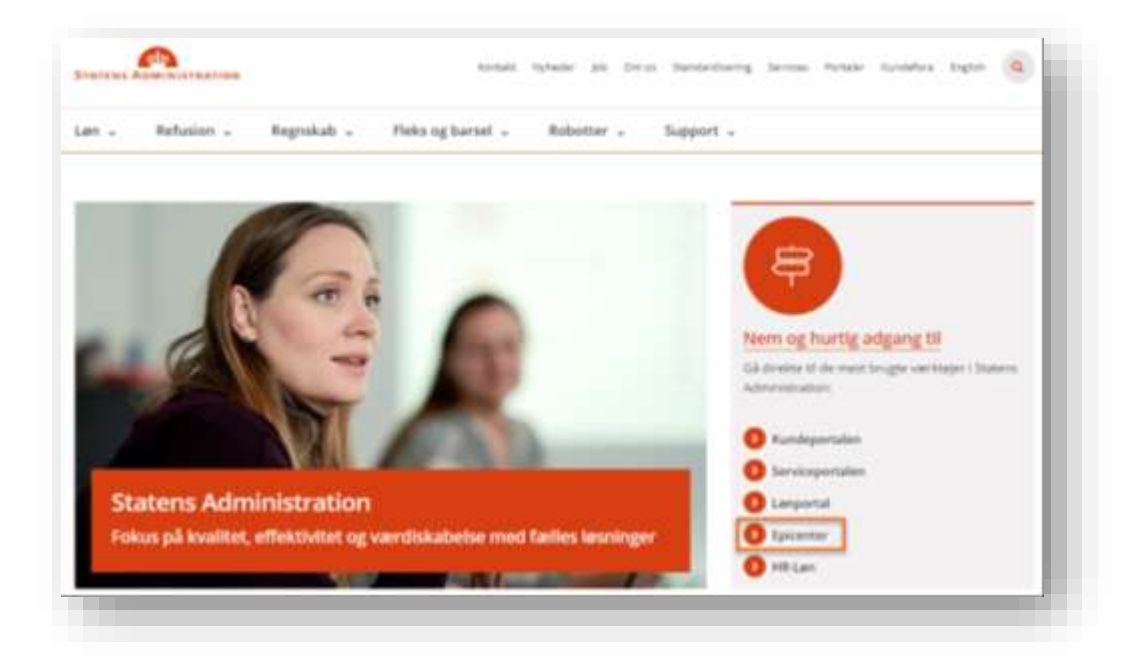

• Her fremkommer en kort vejledning til login:

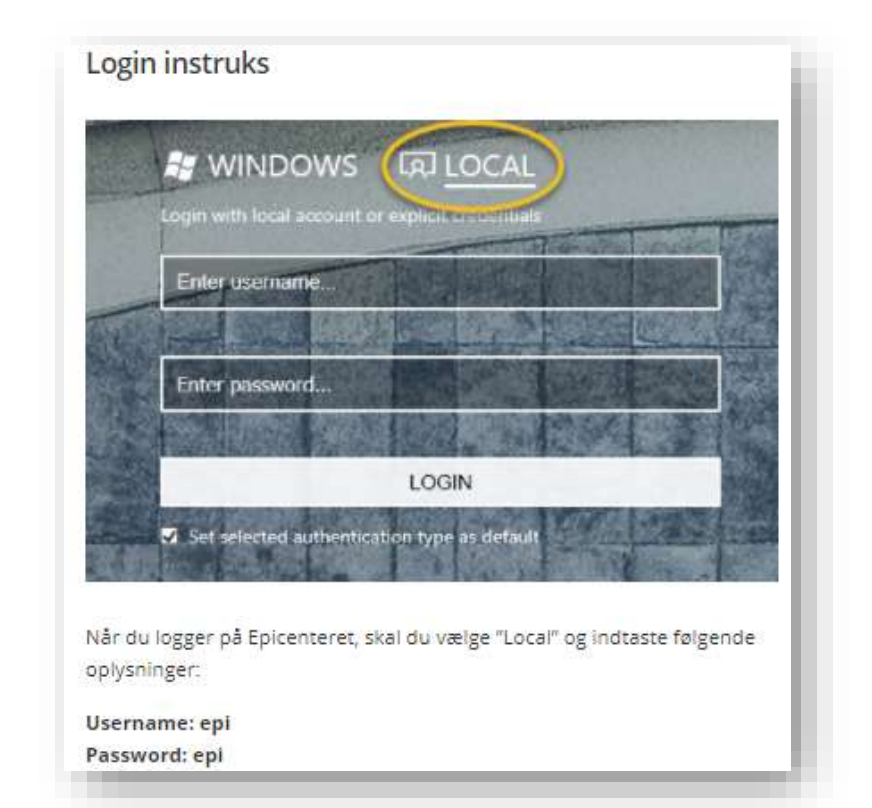

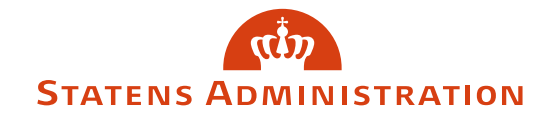

### **Epicenterets forside**

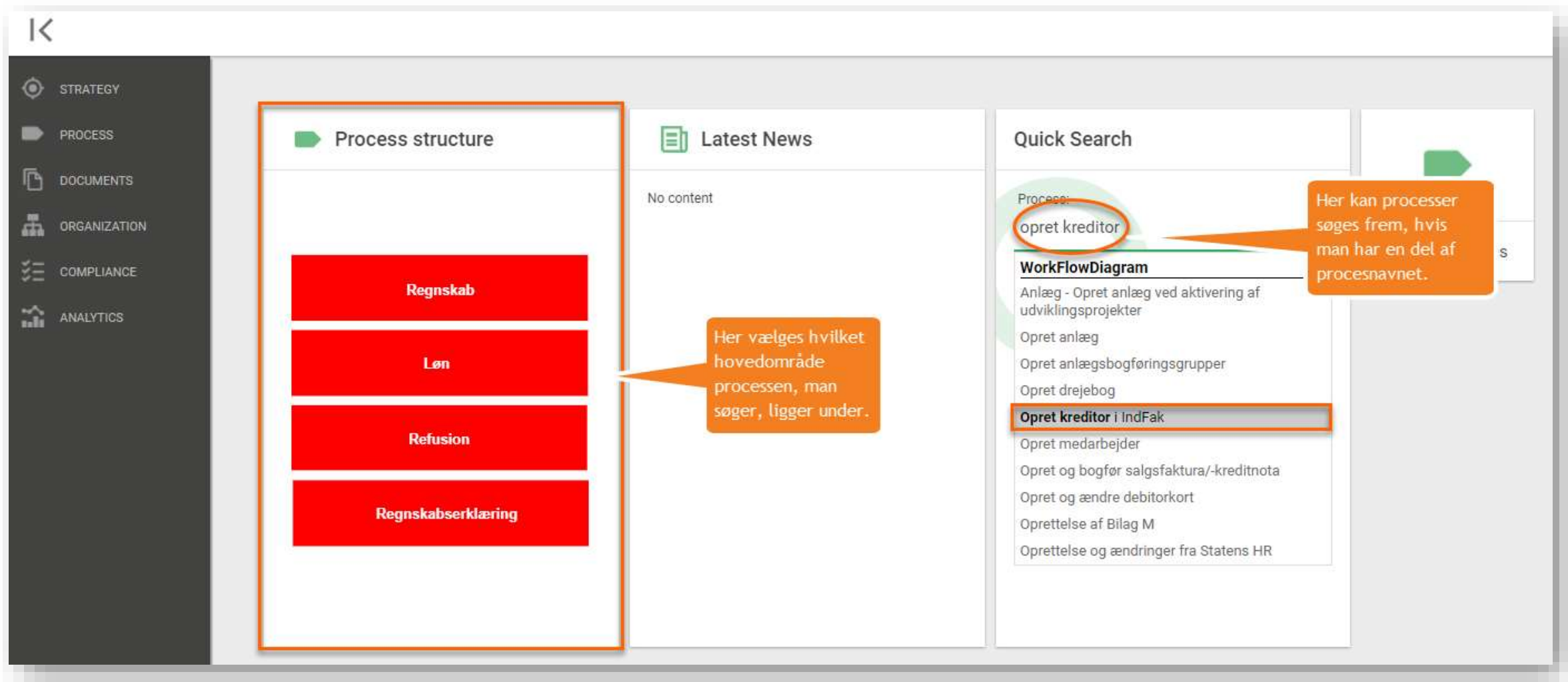

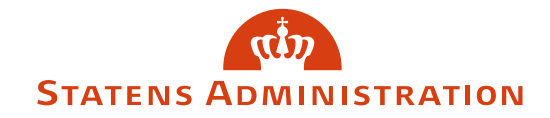

#### Proceslandskabet

Proces Structure kan anvendes til at fremfinde processerne. Herunder er de fordelt efter afdeling/opgave. F.eks. hvis man gerne vil se processen/workflowet Opret kreditor i Indfak klikkes på:

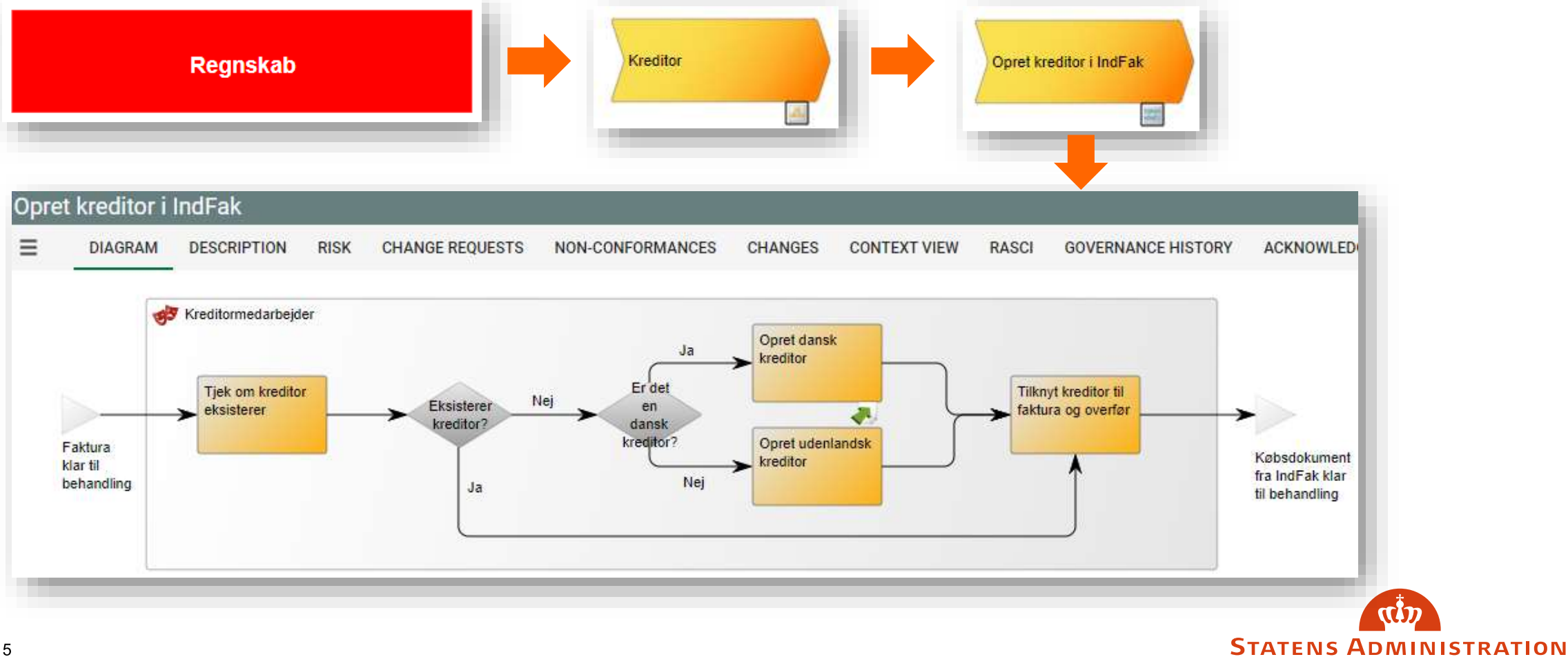

# Workflow‑/processymboler

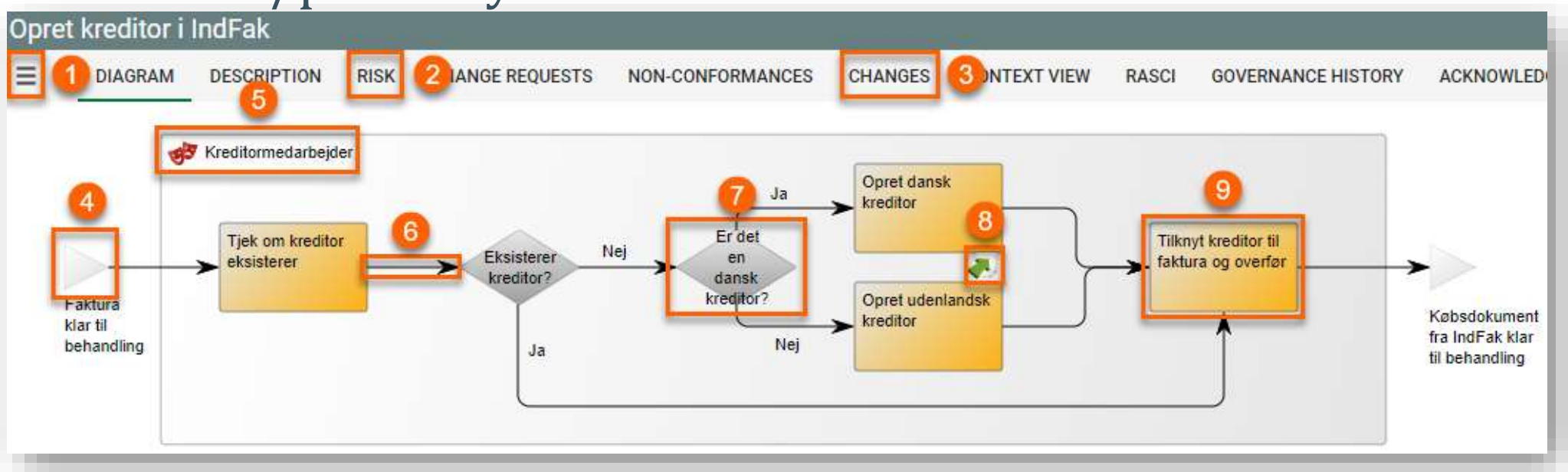

- Viser information såsom hvilken teamleder og controller, der er ansvarlig for processen.
- $2.$ Hvis der er oprettet risici forbundet med processen, vises de her.
- Viser hvornår der er lavet ændringer til processen og en kort beskrivelse af ændringen.
- Start/slut event. 4.
- $5<sub>1</sub>$ Rollen, dvs. hvem der udfører opgaven.
- Aktivitetspil viser videre til næste aktivitet i  $6.$ processen.
- Beslutningsdiamant anvendes når der er flere muligheder i den videre behandling.
- Støttedokumenter kan f.eks. være skabeloner  $8_{-}$ som skal anvendes til udførsel af opgaven.
- 9. Aktiviteter – Opgave-/arbejdsgangsbeskrivelser, som typisk er specificeret med skærmbilleder og links.

**STATENS ADMINISTRATION** 

6

### Systemfejl

Hvis der opleves tekniske problemer med systemet eller hvis der er spørgsmål, oprettes en sag i [Serviceportalen](https://serviceportal.statens-adm.dk/) under punktet Øvrige.

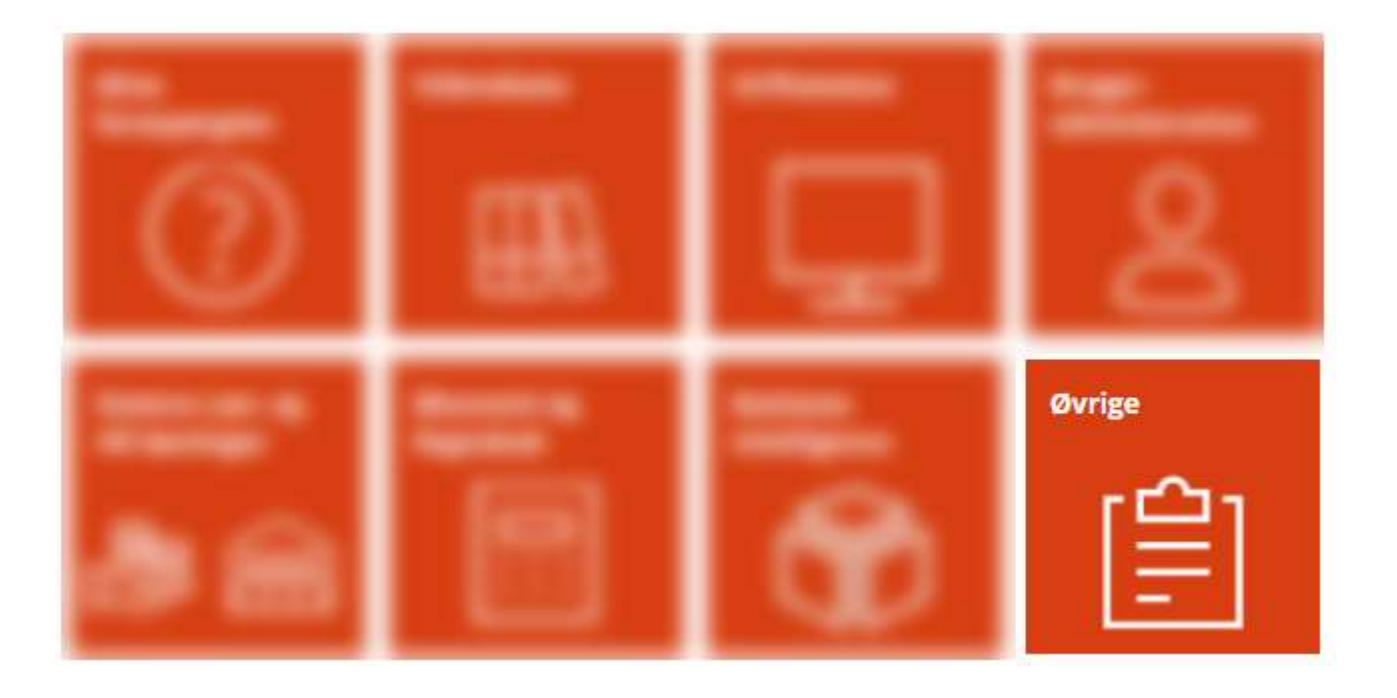

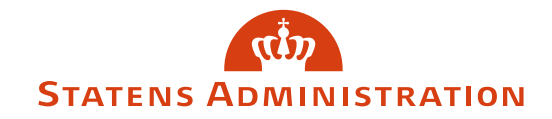